# Week 7 rrays

## **The Technical Bit**

### What are arrays?

An array is a data structure, able to store a collection of items of the same type. It is like a numbered list or set of numbered boxes. You can put data in each separate box in the array.

#### Defining an Array

An array is defined using square brackets [ ] which come either after the type or after the variable name. We can define an array like this .. **float myArray[20];** .. this sets up an array of 20 'boxes', each able to store one float number.

Once an array has been defined, it can be used to store and retrieve many similar items. Arrays always start their numbering from 0, so in this example we have **myArray[0]** up to myArray[19] but NOT myArray[20].

Here are some more examples:

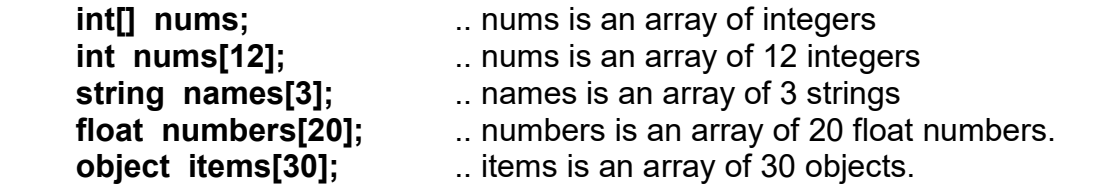

#### Using an Array

- The separate 'boxes' of an array can be accessed using its **index** number e.g. nums[3] = 5.7; which puts 5.7 into the  $4<sup>th</sup>$  'box' (n.b. numbering starts at 0)
- You can often use loops to put a lot of data **into** an array, e.g. for (int  $i=0$ ;  $i<12$ ;  $i++$ ) // store 12 items in nums[] array { nums[i] = strval(dialog("Enter a number please"));

Similarly, you can use loops to **output** data stored in an array, e.g. for (int i=0; i<12; i++) // output 12 items from nums[] array {

```
message("Number" + i +" is" + nums[i]);
```

```
}
```
}

### Programming Principles CO452

#### Using Arrays with functions

You can pass a whole array as a parameter to a function by just using its name as a reference. Any changes made inside the function, will automatically change the outside array too. e.g.

```
extern void::object::ArrayExample() 
{ 
     float numbers[20]; // define an array called numbers
     numbers[0]=0; // initialise first element (this is an extra step required in Ceebot)
     inputNums(numbers); // call the inputNums function and pass the array name 
     outputNums(numbers); // call the outputNums function and pass the array name
} 
//************************************* 
void object::inputNums(float[] n) // n is an array parameter
{ 
     for (int i=0; i <20; i++) // store 20 items in nums[] array
     { 
            n[i] = strval(dialog("Enter a number please")); 
                \mathcal U changes made here to array n also change array numbers
     } 
} 
               //************************************* 
void object::outputNums(float[] n) // n is an array parameter
{ 
     for (int i=0; i<20; i++) // ouput 20 items in nums[] array
     \{message("Number" + i +" is " + n [i]);
                \mathcal U array n has been passed the data from array numbers
     } 
}
```
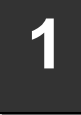

### Ceebot Task 22.1: Exchange Posts

**1 Ceedoot Task 22.1: Exchange Posts**<br>Here is an awkward narrow trail consisting of 6 sections, each of length 20 metres. There are 6 turns to make, but the angles are all different. How can you avoid plunging into the lava lake?

#### Your task:

Your robot must reach the finish platform, near the Derrick you can see in the distance .. and of course survive the lava lake! Fortunately, the six directions that you need are all stored in the nearby **Exchange Post**. If you click on it, you will see these directions.

#### Program Guidance

- 1. Before it starts, the robot must pick up the 6 directions from the exchange post.
	- To store this information it needs to use an **array**
	- As we need to store 6 directions, we must declare an array with 6 cells:

#### float dir[6];

This creates an array called **dir** with 6 cells, numbered from 0 to 5, each able to store 1 float number.

Your robot must read the directions from the exchange post. You could write:

#### dir[0] = receive("Direction0");  $dir[1]$  = receive("Direction1"); etc.

 But it is much better to use a loop, where the counter i will go from 0 to 5: Then we can use ..

#### dir[i] = receive("Direction"+i);

inside the loop, using i to step through the cells of the array.

- 2. Program a for-loop to receive all the directions from the Exchange Post.
- **3.** Then add another **for-loop** to the program, to **move** the robot 20 metres and then **turn** using the directions stored in the array. Hint: use **dirlil** again.

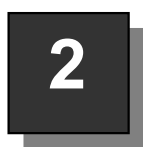

### Ceebot Task 22.2: Exchange Posts 2

This task is exactly the same as a previous one  $(22.1)$  but you are required to complete it this time using functions with array parameters

#### Your Task

Write the program using 2 functions: GetData(...) and UseData(...) You pass an array to the two functions..

- The first function GetData(...) will pick up all the Exchange Post data and store it in the array.
- The second function **UseData(...)** will move the robot along its path using the array data picked up by GetData(…).

#### Program Guidance

Read the notes: Using Arrays with functions in the 'Technical Bit' at the start of this unit. You may also find advice by using [F1] in the normal way.

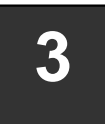

# 3 Ceebot Task 22.3: Secret Picture

The information required to draw a secret picture is contained in 2 arrays. One array contains 7 distances and the other 7 angles.

#### Your task:

Use the distance and angle information to **draw** the picture in red.

 You will find that the information has already been given to you as part of the program in slot 1 of the editor. You just need to complete the program.

#### Program Guidance

• These are the definitions of the 2 arrays that you have already been given:

float distized: // an array for 7 distances

 $aim(20):$ 

- float angle<sup>[7]</sup>;  $\frac{1}{2}$  an array for 7 angles
- The information you need has already been loaded into the 2 arrays:

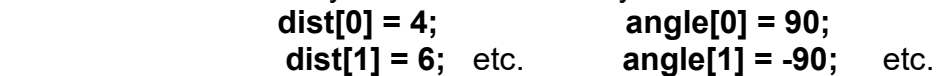

- Now all you have to do is program a for-loop that will use this array information to move and turn while drawing using the robot pen.
- The drawing should be red, so add the appropriate instructions to do this.

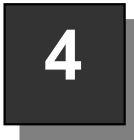

### Ceebot Task 22.4: Ballistic Fire

The planet is infested with giant spiders. A giant shooter is needed to handle

them. The PhazerShooter is a powerful robot that can rotate and aim at angles of

up to 45 degrees. If you know the distance to a spider, you can set the angle for firing.

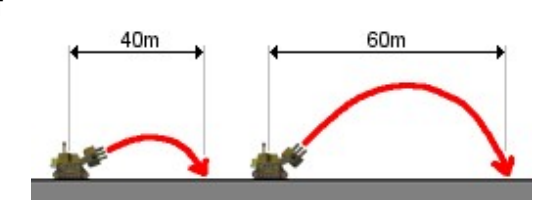

 $aim(45)$ :

#### Your Task

Destroy all the **AlienSpiders** that are running around at various distances from the robot.

#### Program Guidance

1. How can you know the correct angles to aim the shooter?

- You could perform a very complex calculation, but an **array** has already been set up for you as a lookup-table with all the angles stored for every possible distance.
- Whenever you start a new program, the editor sets up the array with all the data: float angle<sup>[64]</sup>; // set up a large array for storing  $64$  float angles

// store firing angles for various distances in the angle array angle[0] = 0.0; angle[1] = 0.45; angle[2] = 0.90; angle[3] = 1.35; angle[4] = 1.80; angle[5] = 2.25; angle[6] = 2.70; angle[7] = 3.15;

- angle[8] = 3.61; angle[9] = 4.06; angle[10] = 4.52; angle[11] = 4.97; etc.
- 2. How can you pick the right angle to use?
	- the robot must first use its radar to find an AlienSpider
	- the spider **direction** can then be found and the robot **turn** to point in that direction
	- the **distance** between this robot and the spider can be found: for example, dist = distance(this.position, item.position);
	- then use  $\text{aim}(...)$  using the correct angle for this distance ( try using angle [dist])
- 3. This will need to be done in a repeating loop.

If you are still have problems, find an algorithm that might help you, by pressing the [F1] key.

### Ceebot Task 22.6: There and Back Again

A dangerous explosive robot has been left behind on this planet of lakes and hills. You must find and destroy it. Fortunately the expedition that discovered the explosive has marked a path to it using WayPoints..

#### Your Task

Destroy the explosive using your LeggedShooter robot and then return back to base camp. All you have to do is follow the WayPoints and you will get into a suitable position to destroy the explosive device. But …

#### Program Guidance

How will the robot get back after destroying the explosive? The **WayPoints** disappear as you cross over them! So you will need a way to store your route if you are to get back safely.

- The secret of success is to use an **array** to store the details of your movements.
- There are 8 WayPoints to track and you can use your radar to detect them.
- You should then store the position of each **WayPoint** as you move along the path.
- When you reach your destination, you can destroy the explosive device
- Then retrace your steps using the stored details in the array.

#### **Hints**

There are several ways of tackling this exercise, but this is probably the most sensible:

- Create an array of **point** to store the position of each WayPoint as you detect it. (point variables are used to store the coordinates of any point in space) point path[8];  $\frac{1}{2}$  // declare path as an array of point
- Then within a loop, you can use your radar to detect a WayPoint, goto the position of the WayPoint and also store its position in the array:

 $path[i] = item.position;$  // store its position point

- When you have reached your destination, you can destroy the TargetBot there .. use your radar, then turn and fire.
- Later, to retrace your steps, you can step through the array in reverse and goto each position point: goto(path[i]); // goto the current path point

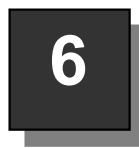

### Ceebot Task 22.8: Secret Slaughter

In this exercise you are required to destroy only the 'shooter' robots that are travelling along the misty road ahead of you. The problem is there are 4 different types of robot so how can you use the radar? Use an integer **array** to store all

the categories you need to detect, then you can use this with the radar instruction. e.g. **int [ ] list:** // set up an array called list

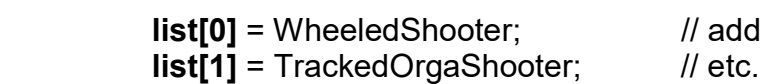

 $\mathcal U$  add some items

**item = radar (list, 0, 10);**  $\frac{1}{2}$  detect the list using a 10 degree beam

You should keep a count of how many robots are destroyed and display a message after each shooting, saying what category of robot was destroyed.

e.g.

#### WheeledShooter destroyed! Total Shooters Eliminated = 5

#### Use the [F1] key to get more information

# Week 7: Independent Study (5 Tasks)

The following exercises will be marked. Attempt them outside of class, and copy your code, as well as screenshots, and algorithms into a logbook. You will be required to submit this logbook electronically

Instead of doing new exercises, your task this week is to convert class exercises 3, 4, 5 and 6 so that they use functions with arrays passed as parameters. You should also include Task 22.2 (exercise 2) in your logbook.